## **农业银行网上银行银期签约流程**

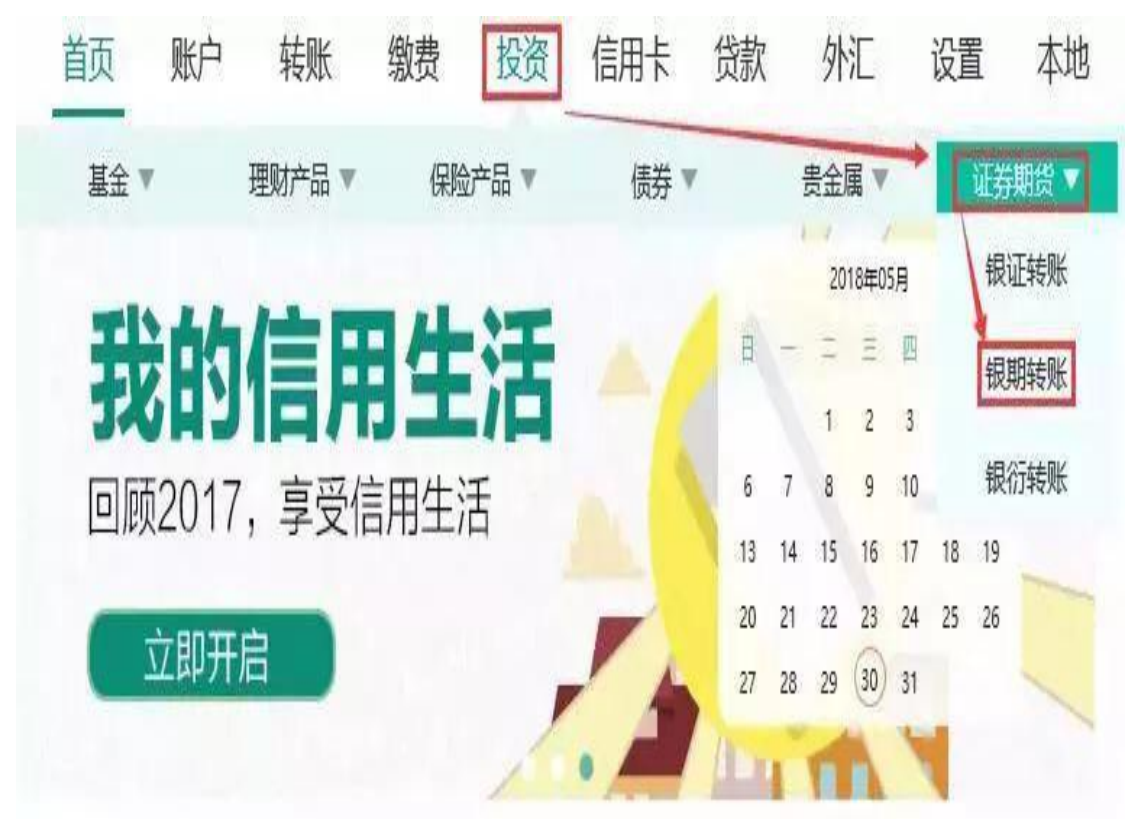

## 第一步:点击首页"投资"、"证券期货"栏目下的"银期转账"

第二步: 点击"确定"按钮进行交易账户指定

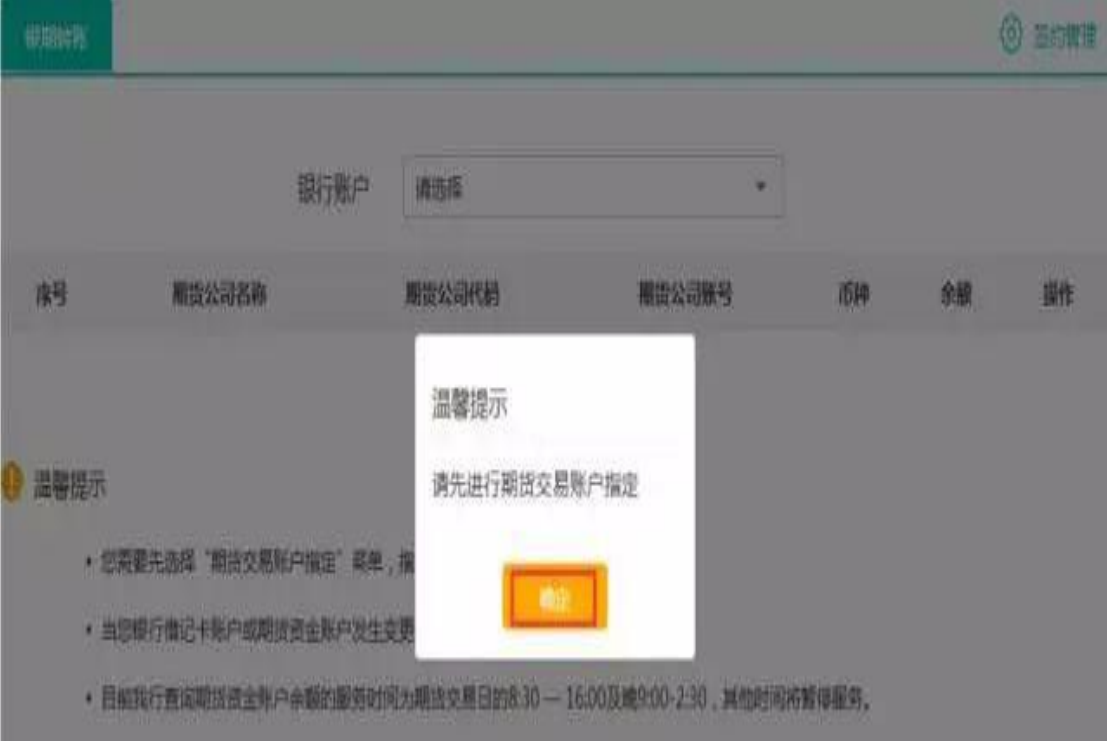

## 第三步: 点击"银期转账自助签约"

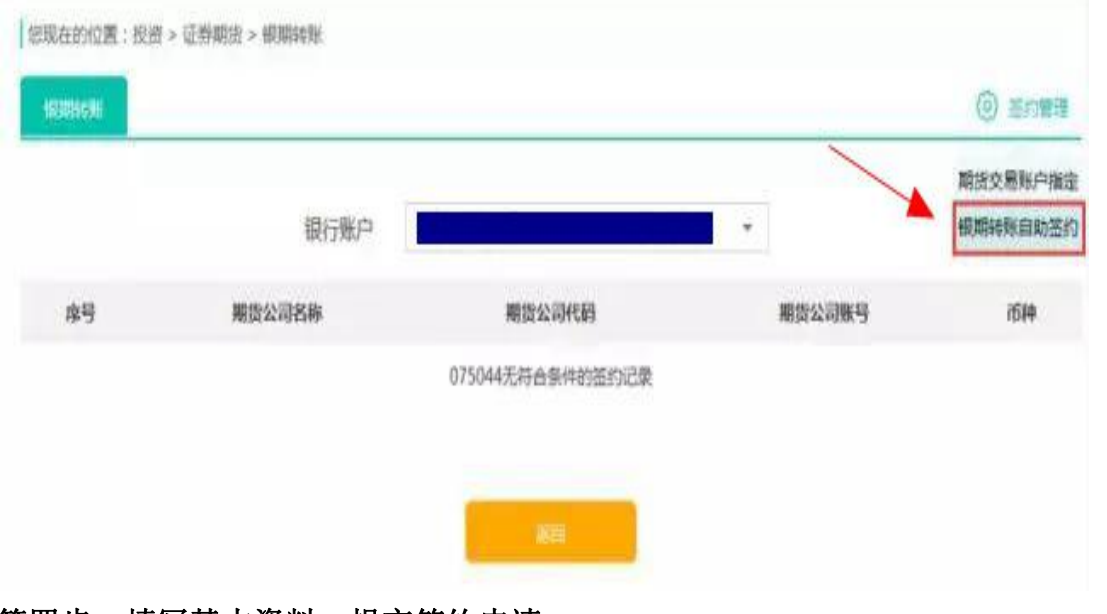

## 第四步:填写基本资料,提交签约申请

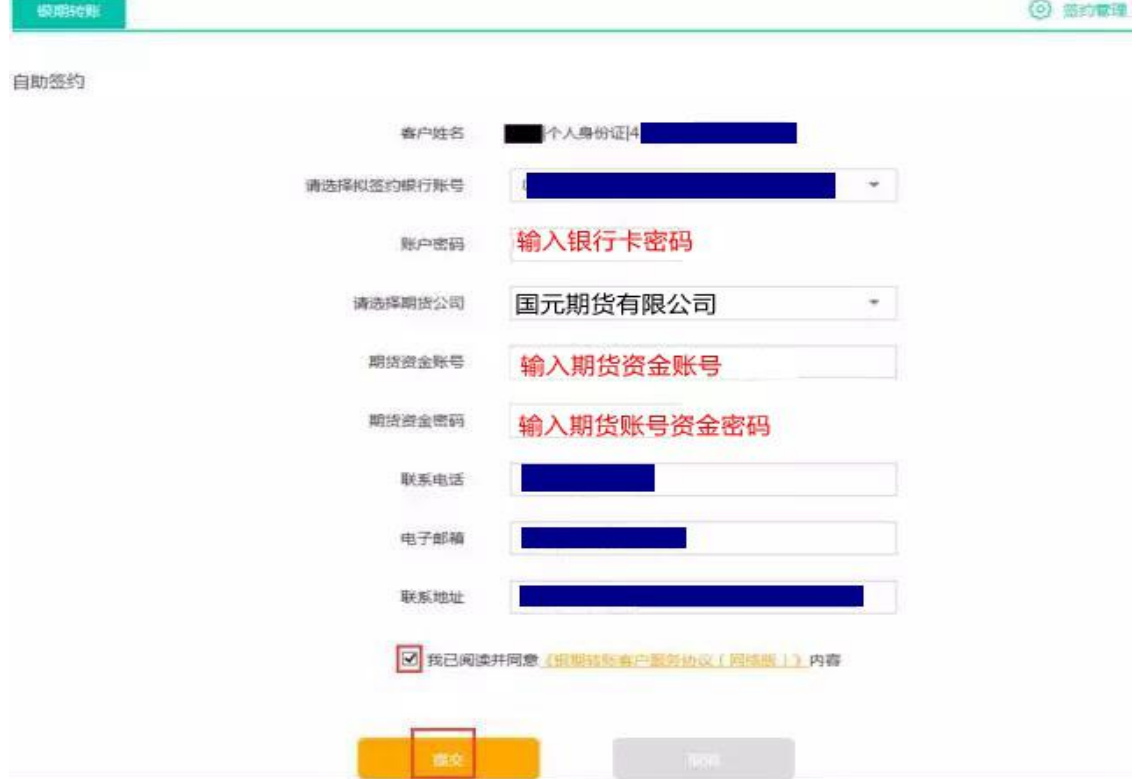